## In 3 einfachen Schritten zu Ihrem Download:

Nach erfolgreicher Zahlung erhalten Sie eine E-Mail von unserem Dienstleister ALSO: NoReply@also.com Achtung, falls Sie nach längerer Zeit noch keine E-Mail erhalten haben, dann überprüfen Sie bitte Ihren Spam-Ordner. 1

In dieser E-Mail sind neben dem Downloadlink und dem passenden Aktivierungs-Schlüssel alle Informationen enthalten, um Ihre Wunschsoftware erfolgreich downzuloaden, zu installieren und zu aktivieren. 2

> Wir wünschen Ihnen viel Freude mit Ihrer neuen Software.

 $\boxed{3}$ 

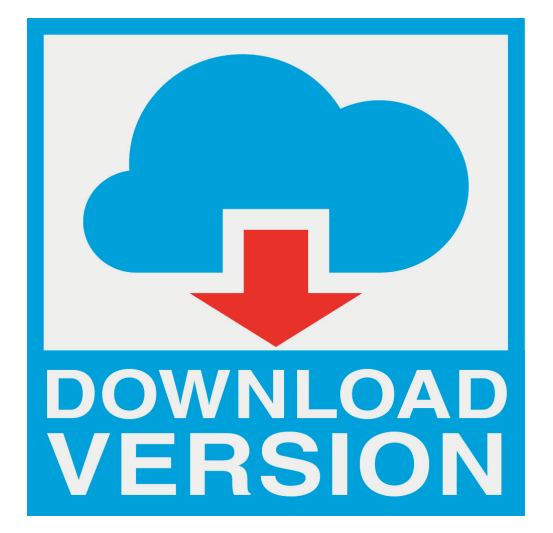

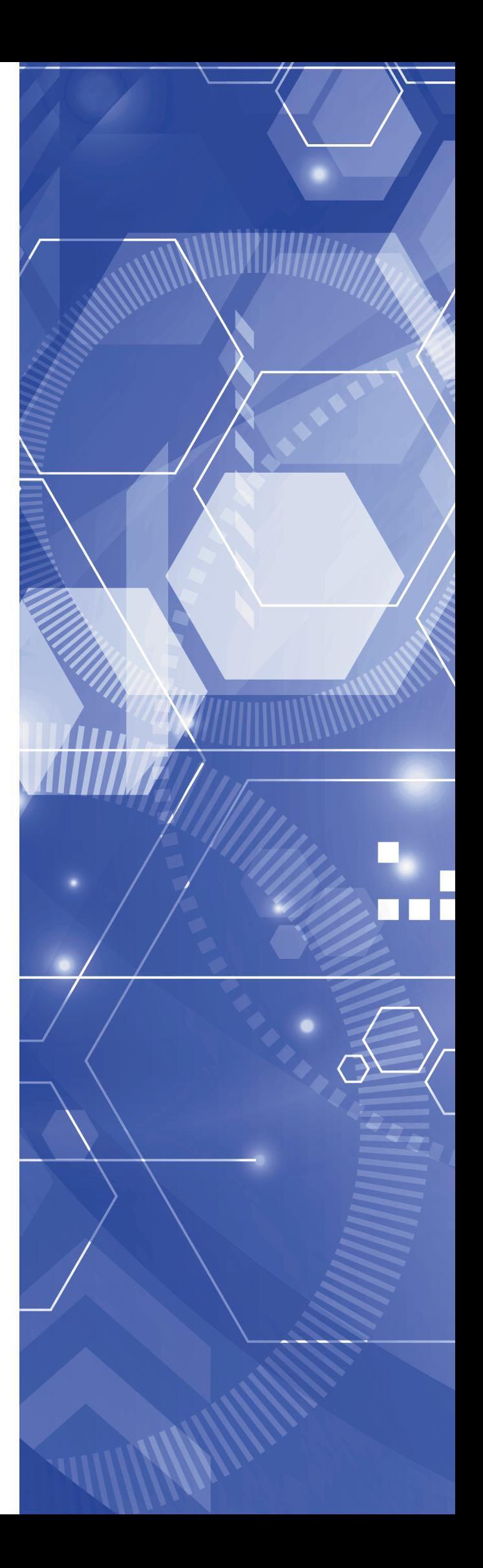